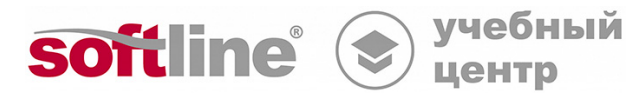

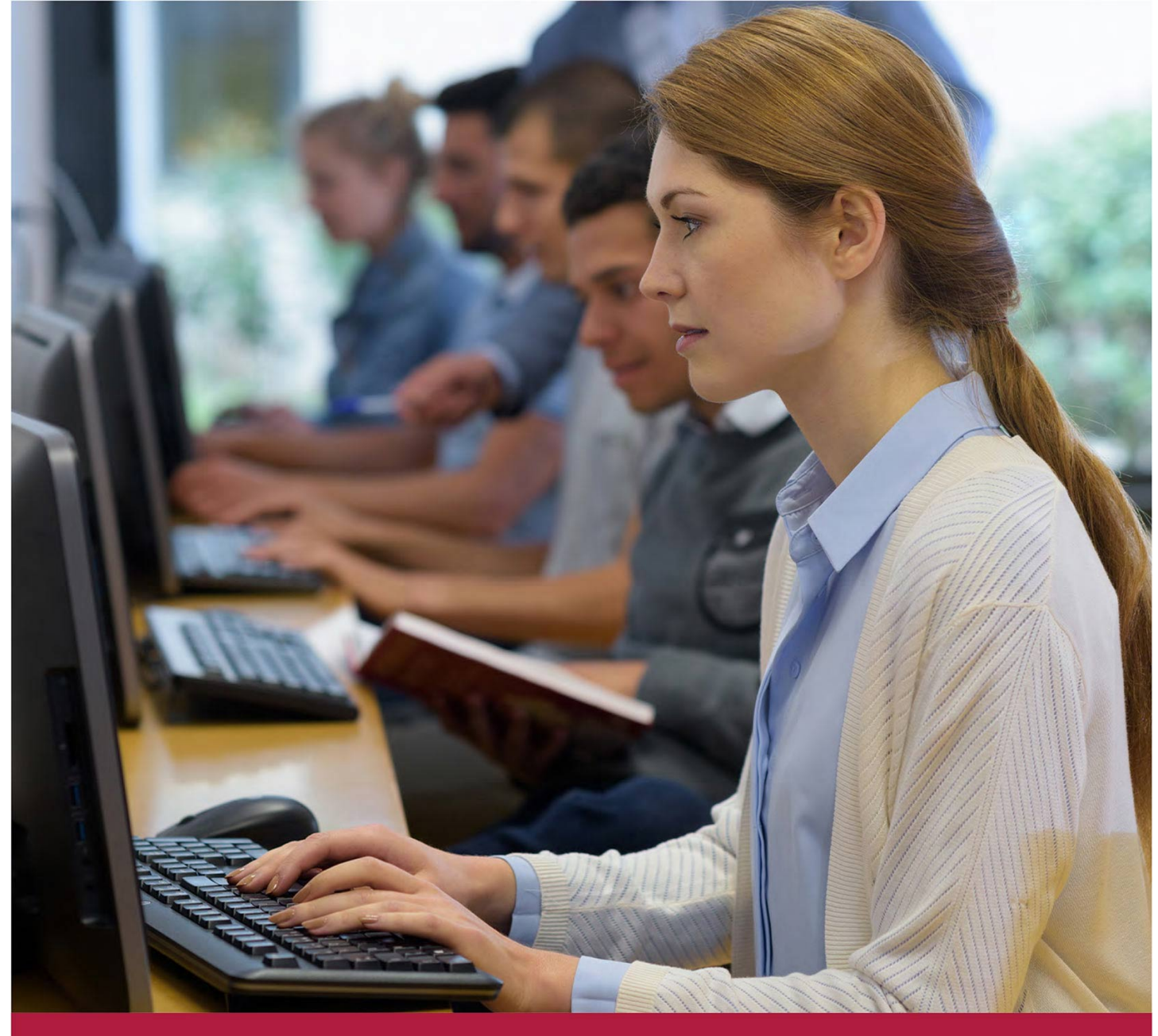

# **Система серверной виртуализации «Р-Виртуализация»**

Код курса: RosV-01

8 (800) 505-05-07 | edusales@softline.com | edu.softline.com © Softline, 2023

#### **Система серверной виртуализации «Р-Виртуализация»**

Код курса: RosV-01

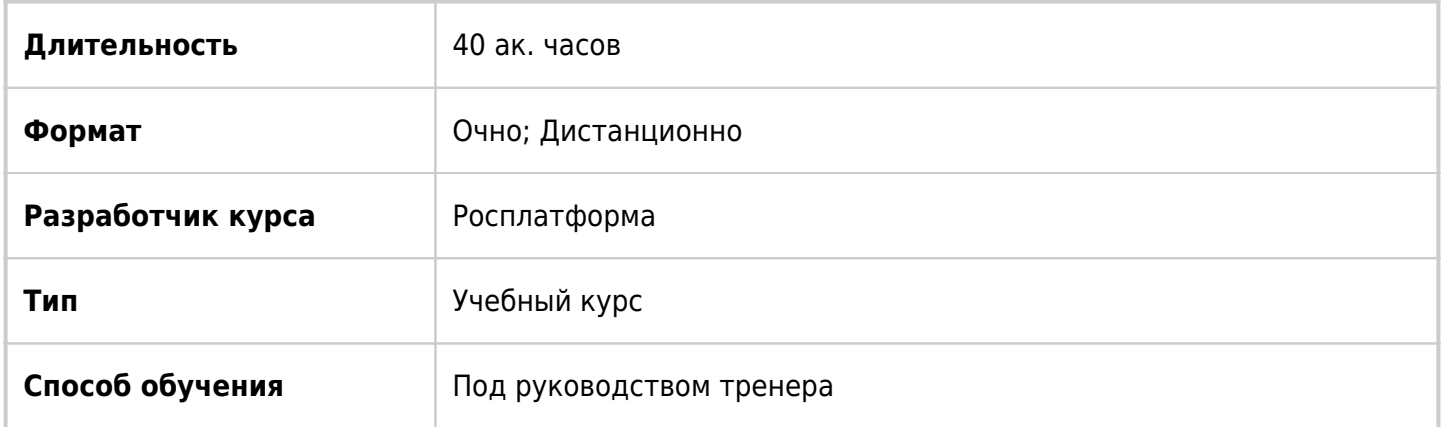

## О курсе

Курс знакомит с установкой, настройкой и эксплуатацией программного комплекса Р-Виртуализация. Формирует знания и навыки, необходимые для построения высокопроизводительной и отказоустойчивой среды виртуализации ИТ-инфраструктуры с помощью комплекса Р-Виртуализация.

# Подробная информация

#### **Профиль аудитории:**

- Технический персонал, работающий в ИТ-отделах компаний, ответственный за настройку и эксплуатацию систем виртуализации
- Администраторы систем виртуализации
- Системные администраторы

#### **Предварительные требования:**

- Опыт работы с Windows и Linux системами;
- Знания TCP/IP;
- Базовые представления о системах виртуализации.

#### **По окончании курса слушатели смогут:**

- Проводить подготовительные работы для установки ПК Р-Виртуализация;
- Устанавливать ПК Р-Виртуализация;
- Загружать ПК Р-Виртуализация в режиме отладки;
- Запускать ПК Р-Виртуализация в виртуальных машинах.

### Программа курса

#### **Модуль 1 «Подготовка к развертыванию»**

- Требования для изолированной установки системы
- Системные ограничения
- Планирование инфраструктуры ПК P-Хранилище с графическим интерфейсом
- Понимание архитектуры ПК Р-Хранилище
- Планирование конфигураций физических серверов
- Планирование сети
- Понимание избыточности данных
- Понимание областей отказов
- Понимание уровней хранения
- Планирование инфраструктуры ПК P-Хранилище с командной строкой
- Понимание архитектуры ПК Р-Хранилище
- Конфигурации ПК Р-Хранилище
- Аппаратные требования
- Сетевые требования
- Подготовка к установке с USB-накопителей

#### **Модуль 2 «Установка ПК P-Виртуализация с графическим интерфейсом»**

- Режимы установки.
- Установка ПК P-Виртуализация с графическим интерфейсом
- Принятие лицензионного соглашения
- Настройка даты и времени
- Выбор раскладки клавиатуры
- Настройка сетевых параметров
- Установка компонентов ПК Р-Управление
- Установка компонентов ПК Р-Хранилище
- Выбор места установки
- Завершение установки

#### **Модуль 3 «Установка ПК P-Виртуализация с интерфейсом командной строки»**

- Принятие лицензионного соглашения
- Настройка даты и времени
- Выбор раскладки клавиатуры
- Настройка сетевых параметров
- Выбор типа хранилища
- Настройка для использования с ПК Р-Хранилище
- Организация разделов на диске
- Завершение установки

#### **Модуль 4 «Другие режимы установки»**

- Установка ПК P-Виртуализация с обычным видеодрайвером
- Установка ПК P-Виртуализация через VNC
- Установка ПК P-Виртуализация в текстовом режиме

#### **Модуль 5 «Дополнительные параметры установки»**

- Загрузка в режиме отладки
- Включение экспертного режима

#### Запуск ПК P-Виртуализация в виртуальных машинах

#### **Модуль 6 «Знакомство с ПК Р-Управление»**

- Интерфейс ПК Р-Управление.
- Настройки профиля пользователя.
- Организация логической структуры.
- Просмотр информации об инфраструктуре.
- Просмотр журналов инфраструктуры.

#### **Модуль 7 «Управление физическими серверами ПК Р-Управление»**

- Регистрация физических серверов.
- Инструменты и настройки физического сервера
- Мониторинг и журналы физического сервера.

#### **Модуль 8 «Управление виртуальными средами»**

- Создание и управление виртуальными средами.
- Управление контейнерами.
- Управление виртуальными машинами.
- Резервное копирование виртуальных сред.

#### **Модуль 9 «Управление инструментами Библиотеки ресурсов»**

- Управление общими папками.
- Управление хранилищем шаблонов.
- Мониторинг библиотеки ресурсов.

#### **Модуль 10 «Управление лицензиями продуктов»**

- Управление лицензиями Р-Управление.
- Управление лицензиями Р-Хранилище.
- Мониторинг лицензий.

#### **Модуль 11 «Управление безопасностью»**

- Управление доступом на базе ролей в ПК Р-Управление.
- Управление пользователями, группами т ролями.
- Управление идентификационными базами данных.
- Управление разрешениями.

#### **Модуль 12 «Инструменты управления»**

- Операции и журналы.
- Планирование задач.
- Задачи обслуживания.
- Просмотр сеансов пользователей.

#### **Модуль 13 «Управление сетевыми параметрами ПК P-Виртуализация»**

- Управление сетевыми адаптерами на физическом сервере.
- Управление виртуальными сетями.
- Управление сетевыми параметрами и брандмауэром контейнеров.
- Управление пулами IP-адресов.
- Управление учетом и ограничением трафика.

#### **Модуль 14 «Управление шаблонами ОС и приложений контейнеров»**

- Управление шаблонами ОС.
- Управление шаблонами контейнеров.

#### **Модуль 15 «Устранение неисправностей»**

- Выявление проблемной области.
- Распространенные проблемы.
- Устранение проблем.
- Обращение в службу поддержки.

#### **Модуль 16 «Обновление ПК Р-Виртуализация»**

- Варианты обновления ПК Р-Виртуализация.
- Обновление системного ПО
- Установка новых шаблонов.
- Миграция виртуальных машин и контейнеров.
- Перемещение целей iSCSI.
- Восстановление из резервных копий.

### **[Посмотреть расписание курса и записаться на обучение](https://edu.softline.com/vendors/rosplatforma/sistema-servernoy-virtualizacii-r-virtualizaciya/)**

#### **Обращайтесь по любым вопросам**

к менеджерам Учебного центра Softline

**8 (800) 505-05-07** | edusales@softline.com

**Ждём вас на занятиях в Учебном центре Softline!**

# Почему Учебный центр Softline?

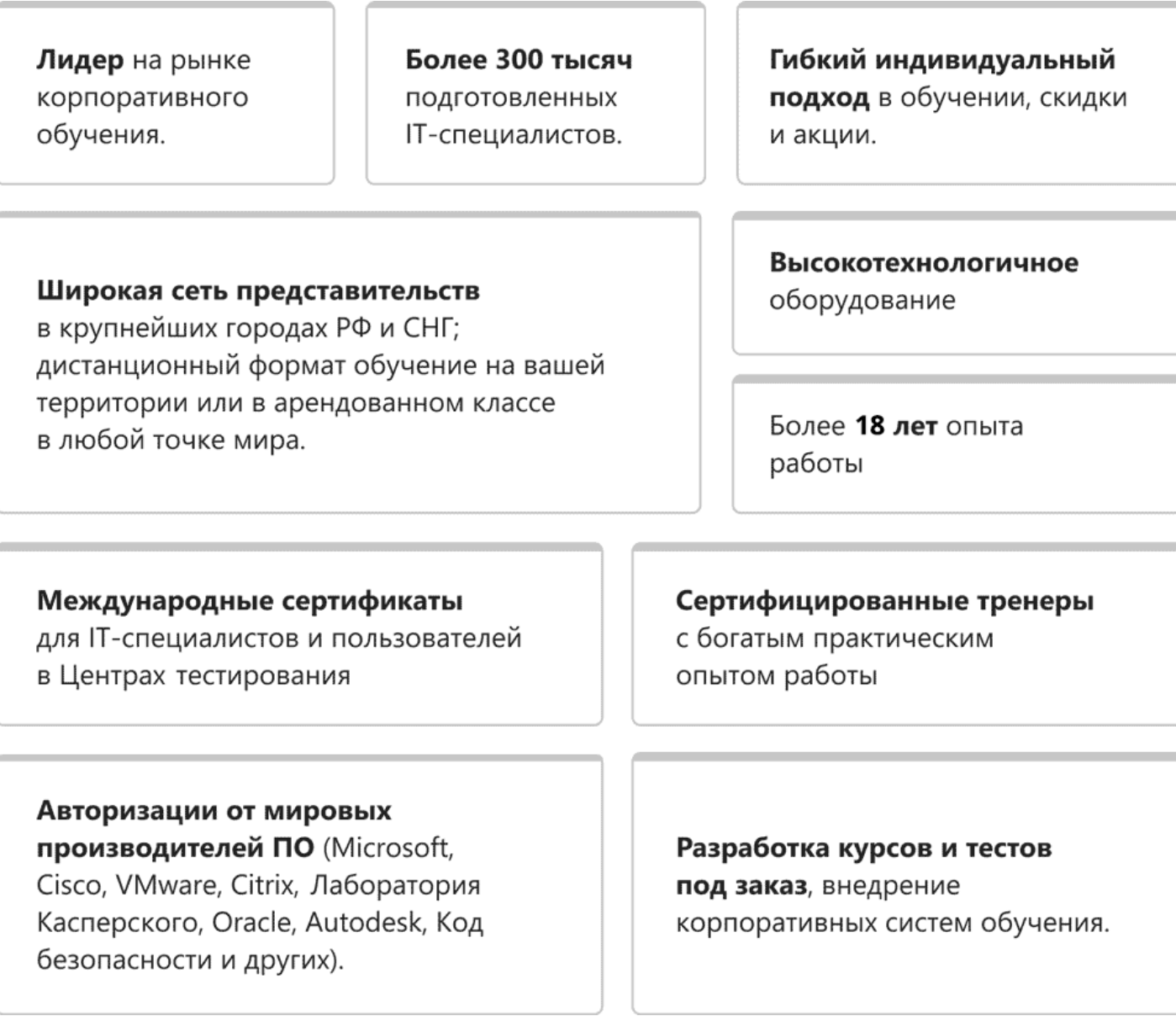

### **Подробнее об Учебном центре Softline**

Вы можете узнать из [профайла.](https://edu.softline.com/media/edu-profile-2021.pdf)